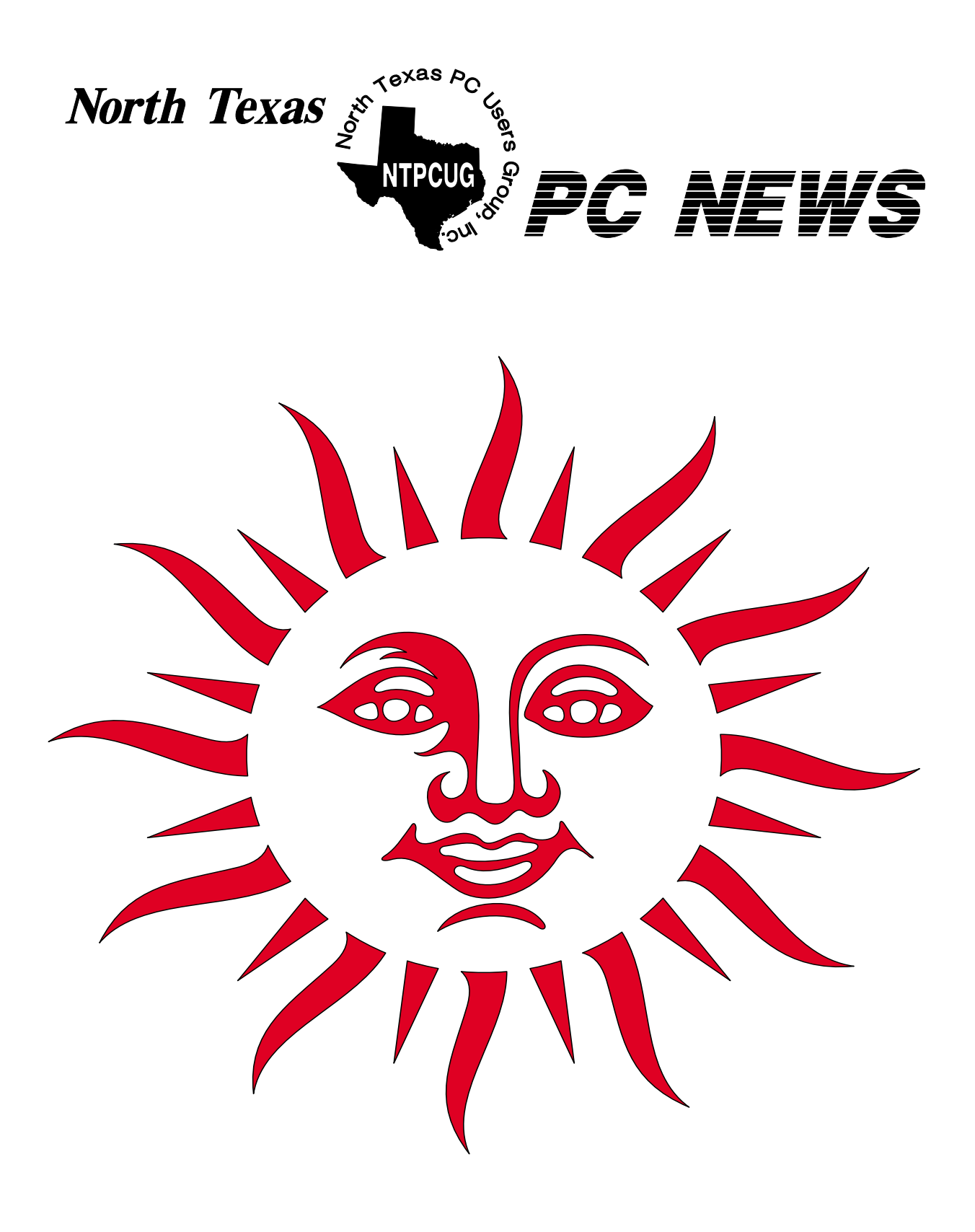

**Online Edition** *May 2004* May 2004

*May 2004*

# **In This Issue...**

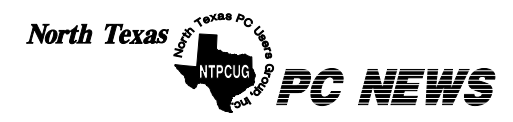

Published monthly by members of North Texas Personal Computer Users Group for their use. Send all editorial correspondence to: Editor, North Texas PC NEWS at: *newsletter@ntpcug.org*

Send address changes to: Membership Director,NTPCUG, P.O. Box 703449, Dallas, TX 75370-3449.

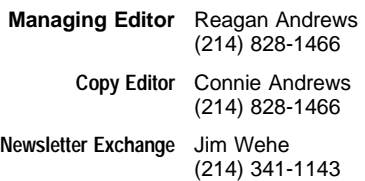

The opinions expressed herein are those of the authors and do not necessarily reflect those of the Group or its members. Copyright ©2004 by *North Texas PC NEWS.* (Articles without specific copyright notices may be reproduced unchanged by other not-for-profit User Groups if credit is given to the author and the publication.)

Circulation:

Member distribution was 500

The editors of North Texas PC NEWS use Microsoft *Word for Windows 97.* This issue of North Texas *PC NEWS* was composed using *Corel Ventura 8.0, Corel Draw 11, Arts & Letters Express 6.01, Adobe Photoshop 6, Microsoft Publisher 2000* and *Adobe Acrobat 5.* Principal typefaces include: Times, Helvetica, A&L Cafe, French Vogue, and Lithos.

> **D E A D L I N E** Copy deadline for May *North Texas PC NEWS:* Friday, April 30, 2004

**Meeting Dates**: May 15, 3rd Saturday June 19, 3rd Saturday July 17, 3rd Saturday

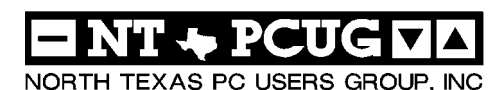

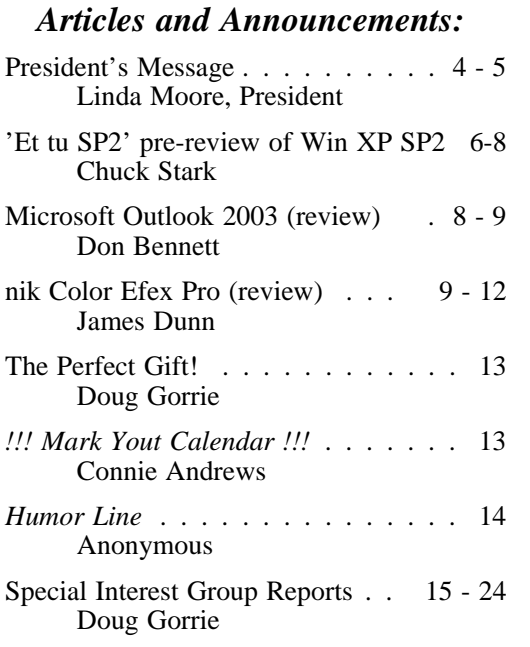

*Special Items:*

Vendor Presentations . 3

SIG Meetings . . . 15 Rooms & Times

Officers & People You should know 25

Submit Newsletter articles to: *newsletter@ntpcug.org Visit the North Texas PC Users Group Web page: http:/www.ntpcug.org*

The North Texas PC NEWS is now online—and it's more important than ever that the NTPCUG newsletter contain timely and informative content of interest to our members. We will welcome pertinent "How to do it" articles, book reviews, software reviews and other materials that would be helpful and interesting to NTPCUG members.

For prospective authors, there are a few, but very important, "Do's and Don'ts" involved in article submission to the newsletter, first of which is accuracy. Be sure of your facts (unless you report them as "rumors") and always remember to report the source(s) as well.

Please don't submit articles that are taken from another source without crediting the source in your article, i.e., if you excerpt something from the Microsoft (or other) Web site, please state that in the article.

Remember to "sign" your article/ story at the bottom. A simple " by Your Name" will be quite helpful, particu-

larly if the editors have questions or suggestions about the story.

Please don't submit the article or story in HTM or .PDF format. It can make editing and formatting quite time consuming and difficult.

We can accept MS Word 97, most WordPerfect files and ASCII .TXT files. The absolutely latest version of any word processor may not convert gracefully to our format and may have to be rejected as a result.

Graphics should be submitted in one of the " standard" formats, i.e., .TIF, .EPS, .GIF, .PCX or .JPG files. While "native" CorelDraw (CDR) files are also OK, other graphics editor native formats may not be convertible.

Again, we want your articles and thank you in advance for your input and cooperation.

Finally, submit as e-mail attachments to: *newsletter@ntpcug.org*, or to *reagana@ntpcug.org*

*Reagan Andrews*

# PROGRAMS & PRESENTATIONS . . . Linda MOORE

# **Giant Raffle!**

# **Celebrating the First Anniversay of the NTPCUG Vendor Discount Program**

# **12:30 - 3:00**

NTPCUG now has 25+ vendors who provide discounts on their products to the NTPCUG membership. Many of these vendors will be contributing products for this Giveaway..

There are two requirements for an NTPCUG member to be a winner::

- ❖Must hold the winning raffle ticket (Each member will receive a free ticket at the door.)
- ❖Must be able to answer a question about the NTPCUG Vendor Discount Program and its vendors. (Or you can go online during the raffle and look up the answer.)

So, go check out the

*[http://www.ntpcug.org/Benefits\\_SoftwareDiscounts.shtml](http://www.ntpcug.org/Benefits_SoftwareDiscounts.shtml)*  of our website, and be prepared.

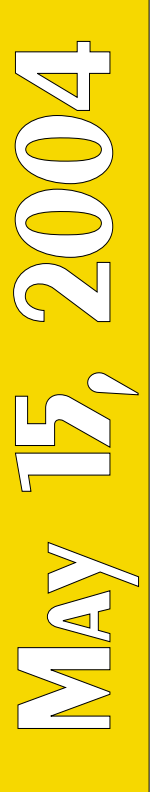

# **Prez Sez**

Have you sent email to Doug Gorrie (*doug.gorrie@ntpcug.org*) requesting your free email address? If not, time is a wasting. This is a great email address to use because it is 99% spam free. This is a great membership benefit. Thanks Doug for doing such a great job.

How many of you have explored the NTPCUG Web site? If you haven't, then I would like to suggest that you preview every link from the menu bar on the NTPCUG homepage. There's lots of good information here, some of which I think you will find very useful. If you have questions or comments about our Web site, please send them to *webcontent@ntpcug.org*.

Has your snail mail address, email address or other contact information changed since you joined NTPCUG? If it has changed or you just want to check to make sure that your information is up to date, then go here to review and/or update your NTPCUG information, *<http://www.ntpcug.org/memberinfo.shtml>*.

#### **PowerQuest discounts:**

It is official that the current PowerQuest UG discounts will be ending as of 5-31-04, so if there are products that you want to order for yourself or for holiday gifts, now is the time at *<http://www.ugr.com/order>*. However, **Gene Barlow** did say that he is in negotiations with the PowerQuest Unit and there is a possibility that there may be discounts on PowerQuest products but the discount will be substantially smaller. Remember, these negotiations were started last December.

#### **New Security SIG:**

There will be a new Security SIG starting on  $3<sup>rd</sup>$  Saturday on June 19 at 12:30 PM, so start spreading the word. NTPCUG is very pleased that **Adam Rose** agreed to be the Security SIG leader. Adam has received 11 security certifications and he has almost completed work on his CISSP certification. Adam is the Chief Systems Engineer for VIYU Communications. Information about the first meeting topic is posted on the Web site on the SIG webpages.

Speaking of security, I hope everyone is using the freeware programs; *Ad-Aware, SpyBot* and *Spyware Blaster.* I went to run these programs recently and discovered that they had not been updated in a while. For these programs to be most effective, they need to

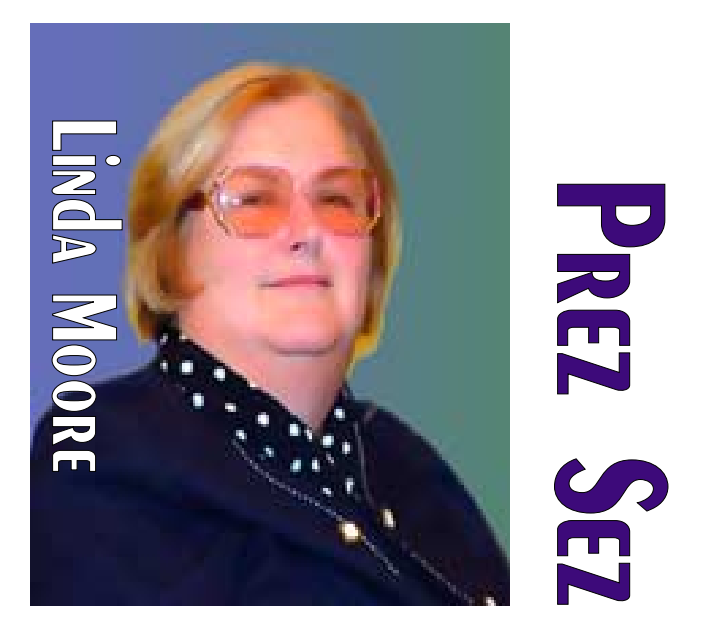

be kept up to date just as your anti-virus programs are updated. After running these programs, remember to immunize your system.

Usually SpyBot catches things that Ad-Aware doesn't but this time Ad-Aware caught 25 items that SpyBot did not catch. SpyBot and Ad-Aware detect malware that is already on your computer, where SpywareBlaster keeps spyware off of your computer.

If you have trouble keeping track of such things as software version numbers, hardware serial numbers, and software registration numbers, then the Belarc freeware program is for you. This program, *<http://www.belarc.com/>* is particularly useful when you are upgrading or trying to troubleshoot your system.

#### **Plano Internet Security Conference:**

NTPCUG has been invited to participate in the first annual Plano Internet Security Conference on May 18, 2004 at the Plano convention center. This is an excellent program. If you would like to help out at the NTPCUG table, please contact Birl Smith, *birl.smith@ntpcug.org*. The agenda for the conference is posted on WebBoard in the members' conference but you will have to go to WebBoard in order to be able to download the document.

#### **SharePoint Services Status:**

Gil Brand, NTPCUG's system administrator has been doing yeoman's duty trying to get everything up and working. He has encountered some issues, which we

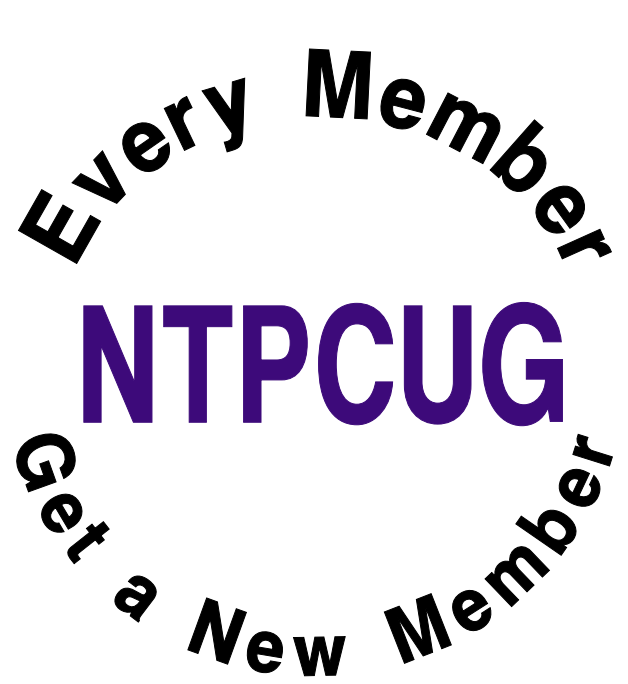

are working our way through. **Terry Witt** provided some invaluable advice on Active Directory issues and **Tuc Goodwin** spent the weekend working on the system. We are very close to having the server up and fully functional. I am expecting that the server will be up, running and stable by the time that you read this. Thanks guys. My hat is off to you.

# **New Members:**

Please join me in welcoming the following new members to the NTPCUG family:

### ❖**Audrey Bernecker**

- ❖Sharon Gayle
- ❖Gregory Liban (from Killeen)

At the April business meeting, Sharon Gayle made an excellent suggestion, which the board is considering. Gregory Liban was so impressed with our Web site, as compared to the Austin UG Web site, that he drove for 2 hours, so that he could attend  $3<sup>rd</sup>$  Saturday and join NTPCUG.

There are NTPCUG business cards at the InfoDesk on 3<sup>rd</sup> Saturdays, which you can give to your friends and associates. Tell everyone about NTPCUG. NTPCUG is one of the best kept secrets in the DFW area.

Who are you bringing to the  $3<sup>rd</sup>$  Saturday meeting?

*Linda Moore*

# We Make Meetings More Effective

# **Product Sales & Rentals**

An extensive line of presentation products from a variety of leading manufacturers for rent or sale.

#### • Video & Data Conferencing Systems

A complete range of solutions for every need and budget -- from the desktop to the conference room.

**+ Installation & System Design** 

Consultation, design and installation of customized solutions from the classroom to the boardroom.

# **Presentation Skills Coaching**

Individual or group training sessions teach proven techniques for delivering dynamic presentations.

# **+ Creative Design Services**

Time-saving, affordable ways to maximize the effectiveness of your next presentation.

# **Service Programs**

Customized service plans for maintenance and support minimize equipment downtime.

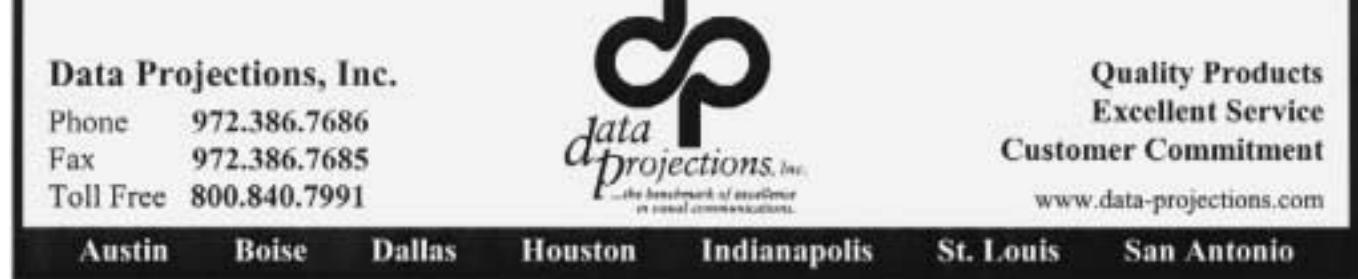

# **'Et tu, SP2'? What voodoo will you do IF I install you? Shoe-bee doo-be-doo.**

*by Chuck Stark*

*[Ed. Note: There is another MS Service Pack in release, Service Pack 1A, that has some security fixes, but is not the version being described below.]* 

Recently (last night) I had the opportunity (o.k. – laundry was done and there was, like, nothin' else going on) to research just what the new service pack for Windows XP would do for (to) us.

So I got me a copy of a document developed by two tech writers at Microsoft that 'outline' the changes that will be made to any Windows XP system when you install SP2. (If a document is 150+ pages long, does that still qualify as an 'outline'?). And I read said document – well, eventually I read it. This thing initiated several spells of severe sleep apnea before I finished. Anywho, I've distilled things down a bit, eliminate most of the techno gibberish, and hereby present my own version – such as it is.

PLEASE NOTE – readers expecting accuracy, truth, and the complete absence of cynicism should do their own research. Also - I could care less about (and don't understand) the changes that affect only developers – DCOM, RPC, XYZ, whatever - and other miscellaneous tidbits too mind-numbingly boring to cover here. If you have an interest in these items then (a) get a life and (b) reference my previous statement about doing your own independent research. 'Nuff said.

Most of the feature additions contained in SP2 relate to (improved) security in one form or another, and many involve Internet Explorer. I'll cover IE first, then touch on the improvements in Network Protection, Computer Maintenance, and some Miscellaneous stuff

# **Internet Explorer.**

*Add-On Management* will allow users to view and control the list of add-ons than can be loaded by IE. Add-ons (toolbars, etc.) are notorious sources of spy-

and malware – not to mention IE crashes – and will now have to prompt the user before executing. Even add-ons that are not currently visible (but are normally detected by Ad-Aware, Spy-Bot), will be viewable. Blocking and unblocking will be available also. *Crash Protection* will analyze IE processes as they occur, and if errant, unrecognized or otherwise messed up dll's cause the crash, IE will notify the user, assisting in the troubleshooting process.

An *Information Bar*, similar to the notification bar in Outlook 2003, will be added to IE. This bar will replace and enhance a number of existing dialog boxes that report on ActiveX activity, pop-ups, file downloads, etc.

*Additional Security Zone Settings* will be added to allow greater flexibility in managing restrictions on local, intranet, and internet security limits. While these settings are most pertinent to corporate environments running in-house intranets, some of the functionality will help IE users in other ways as they roam the internet.

A *Pop-Up Manager* will be installed as part of SP2, but will be turned off by default. Once activated, the manager will be able to apply security zone settings to manage pop-ups, and will allow list creation for specific blocking and unblocking. Not only will you be able to manage what pop-ups are allowed (and to a very granular level of detail), but even allowed pop-up windows will no longer be able to hide other windows, or remove their own title, status or address bars, or hide important parts of the user interface (i.e. the system tray, start menu, etc.). If this last part, in particular, works as advertised – well, it's about time.

# **Network Protection**

Windows Messenger will be set to 'disabled' by the installation of SP2. Although this can be done now by the user, it ain't somethin' that's readily available from the 'Start' menu, and most typical users don't want to mess with it. They just want those impor-

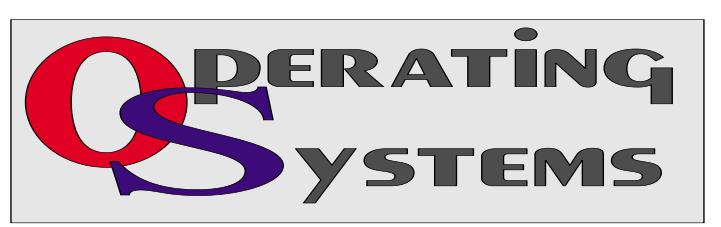

tant', yet somehow obnoxious message pop-ups from total strangers to go away and never come back. Installing SP2 will do that.

Support for *Bluetooth* devices will now be built in to XP. Bluetooth is basically a short range wireless technology that can be used for wireless keyboards and mice, headsets, joysticks – you get the picture. While XP is compatible with existing Bluetooth devices, the drivers that make these things work currently must be included with the product. With SP2 they will now be 'native' to XP (that's geek for 'included with').

Current versions of XP contain a feature known as ICF – Internet Connection Firewall – that basically can block incoming internet/network traffic that the user doesn't want. Unfortunately the current version is not turned on by default, using it isn't a straight forward process for most users, and it isn't all that powerful even when it is on. Better than nothing, but that's about it. With SP2, Microsoft renames the product to 'Windows Firewall', significantly improves it's capability and manageability, and turns it on. You'll be able to create an 'exceptions list' (not unlike ZoneAlarm) of sites and activities you do or don't want blocked. Another plus – you'll be able to have two firewall profiles – one for when you're attached to a corporate network, one for road work. There's a bunch of other more 'techy' stuff about Windows Firewall, but I'm starting to doze. NOTE: Windows Firewall may conflict with other active hardware and software firewalls, and may not be compatible with applications that don't like 'statefull filtering'. Wonderful.

# **Improved Computer Maintenance**

The *Change/Remove Programs* list will allow the user to show or hide Windows and other programs updates, if desired. This is more cosmetic than anything – it just keeps the displayed list from being so long.

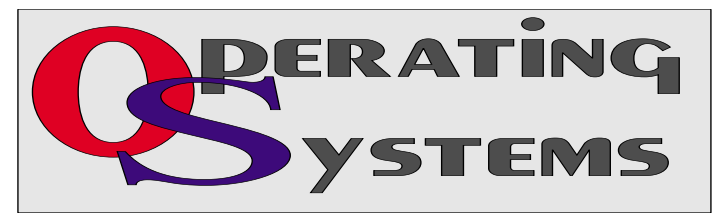

Windows Update Services *will be modified to include application updates (Word, Excel, etc.), and additional information on driver updates. It will also give improved download priority to the most important updates (security, etc.), streamline the download process, and reduce required reboots (haven't we heard that before?).*

*Security Center* is a new service that provides a central location and tools for setting and changing system-wide security settings, learning more about security, checking and comparing the security status of the system to settings recommended by Microsoft, and verifying the presence of firewall and anti-virus software.

# **Miscellaneous**

Windows Media Player 9, which is currently available as a separate (but not required) downloadable update, will be installed as part of SP2.

SP2 will enable 'Execution Protection' (NX), a process controlled by compatible CPU's that marks all memory locations currently in use by an application as non-executable – thus preventing a class of attacks that attempt to insert and execute code from unprotected locations. Or something like that.

Windows Messenger has improved protection against unsafe file transfers, and works in congruence with the new Windows Firewall and Enhanced Security Zones.

Wireless Provisioning Services (WPS) adds some additional functionality and security to the existing set of wireless tools already in XP, making it easier to authenticate to public hot spots, register with and use wireless ISP's, and other public wireless stuff that almost works.

Outlook Express will be enhanced to permit users to view mail in plain text mode only (without removing any HTML but also preventing any malicious HTML code from executing). This is currently a widely used way of verifying your email address back to a spammer. You'll also be able to block hidden downloads of any external HTMT content, and will receive the same warnings about dangerous attachments as you can now receive in Outlook (full version).

**\* \* \* \* \***

# **Microsoft Office Outlook 2003 Review**

#### *By Don Bennett*

Outlook 2003 is one of the modules in the latest release of *Microsoft's Office Pro 2003*, which is the focus of this review. Office Pro 2003 also contains modules for Word, Excel, PowerPoint, Publisher and Access. This edition retails for \$499.

To install this latest version of Microsoft Office, your operating system must be either Windows 2000 Pro, XP Home, or XP Pro. Any comparisons in this review will be in reference to Outlook 2000, which I have had extensive experience with.

First, let me say that the Outlook program was the most overhauled of all the apps and I do recommend it whether purchased as part of a suite, or as a standalone. Major improvements were made to the displaying, organizing, and searching functions. And it's noticeably faster than Outlook 2000 when loading, downloading, searches, and printing. I particularly like its easier Rules creation, Junk E-mail Filtering, Favorite Folders, Research searching, and new threading options. Still lacking is intuitive sorting, "skins" ability, preference locking, and pre-designed quick searches.

Second, let me say some nice words about Microsoft Support. I encountered problems setting up the News Option and using View Contacts by Categories, and was provided prompt and courteous help from people who could understand my babbling about the help

# **Windows XP SP 2 Ctd...**

Well, that about wraps it up for the time being. At this point it looks like SP2 will release by mid-summer. By mid-fall we should know how good and stable it is (or isn't), but I don't plan to install it on any production pc's before we have extensive reports from the field (remember SP1?). Maybe I'll visit with y'all then to discuss it. Or maybe it'll be time for laundry again. Who can say for sure.

> *Chuck Stark, Operating Systems SIG Co-leader*

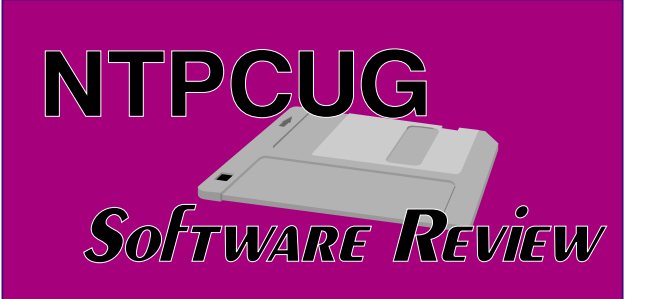

needed. And I did it using E-mail which my preferred way to get help.

# **INSTALLATION**

While it is possible to have two versions of Office loaded at the same time by using separate folders, Outlook will not allow 2 Outlook versions to co-exist. Outlook 2003 created a ZIP backup of my Outlook 2000 files as part of the install, but for safety sake I archived my .PST files before starting. I had to, with help from Microsoft, go into Outlook Express to import the Newsgroup files. I didn't have to go through any uninstall process of Office 2000, which to me was a major blessing.

# **Strong Features**

Number one in my book of improved features is Create Rules and Junk E-mail. Both can be accessed by right-clicking any unopened E-mail and a Wizard pops up to help you create rule(s). The number of filtering options of Junk E-Mail has increased by such use of such functions as Blocked Senders List (black lists) and Safe Senders List (white lists).

Next Outlook 2003 has a new function they call "Streamlined Mail Experience" For instance you can put at the top of your Navigation Pane your Favorite Folders and at the bottom your favorite Buttons (icons). Examples of Favorite Folders are Unread Mail (all unread mail regardless of where filed) and For Follow Up (any E-mail flagged regardless of having been read or not).

Follow Up has been improved by increasing the number and functions of Quick Flags and Alerts. They have added Threading (or grouping) of Emails in a feature they call "Arrange by Conversation". Searches have been enhanced by creation (and maintaining) of "Search Folders", such as Unread Mail and Large Mail.

# **nik Color Efex Pro**

# **The Complete Collection**

### *By James Dunn*

In days before film cameras were traded for digital ones, photographers who wanted visual effects placed special optical glass filters in front of their lenses. A different filter was needed for each effect. Since these glass filters need to be optically pure, the expense to acquire an extensive set could end up more than the camera itself. These filters became standardized and are known by cryptic and often confusing names like Wratten #25 or 81C.

Today's digital photographer might want to achieve some of these same effects. After all, if you've used the standard filters in the past you already know what you want or need. But with digital cameras there's little need to use a filter when taking the picture. In-

# **Not So Strong Features**

The most awkward feature in the new Outlook 2003 to me is intuitive multi-level sorting of my Contacts. I like my initial sort to be *By Category*, then by *File As* name. This two level sort is easy to do in Excel and in Quicken; all you have to do is click the column headings, but with Outlook you have to go through several steps in *View* and *Arrange By*.

Another awkward feature is setting up your "master" preferences such as column headings, sort style, and panel displays. In Windows you can set up your overall Folder style then make exceptions by individual folders. And these selections are locked in. Outlook doesn't allow for Master Settings and doesn't even appear to keep the last setting used upon exit. For instance I don't normally like to use the Auto-Preview Pane, but it keeps popping up no matter how many times I turn the feature off.

Outlook 2003 search capabilities have been greatly improved; but still missing is what I call "Quick Search". I would like to be able to pre-program (and retain for later use) specific rules of searches, such as "E-mails received in the last week, whether I have read them or not" or "All previous year (or any time frame) E-Mails received".

stead you can digitally add virtually the same effects, with some exceptions, in your editing software. However, most editing software does not organize the controls to achieve those effects in the same manner and with the same names as the older optical filters. In fact to achieve a similar effect can be difficult to downright baffling.

The nik Color Efex filters are designed to be plug-in for photo editing software that is compatible with Adobe Photoshop plug-in architecture. *nik Color Efex Pro!* comes packaged in four different sets; The Photo Classic set (list \$109.95), The Photo Design Set (List \$99.95), The Photo Artistic Set (List \$79.95) and the Photo Abstract Set (List \$69.95). There is also a fifth set which combines the Classic and Design sets (list \$199.95) and The Complete Collection (list \$299.95), which contains all the filters in the other sets. For comparison B&H Photo sells the complete collection for \$249.95. Before I list what's in each set, let me say that *nik* has not used the cryptic names for the optical glass filters. This is good because a lot of photographers had trouble remembering what was what. Instead the people at nik wisely

Finally, I would like to see some customization of the Outlook look. Other packages, such as Windows Media Player, call this "skins". Skins allow for predesigned "pop" styles or individual setting of color and style preferences.

# **Summary**

Overall my impression of the new Outlook 2003 is that Microsoft has been paying attention to their customers and tried to give everyone some feature that they will fall in love with. With time, you will be able to easily create your own list of favorites. And you're going to love the improved speed in all the functions.

# **About the Author:**

Don Bennett is a systems analyst with  $40 + \text{years}$  of experience, which includes working as an accountant, auditor, and network administrator.

# *Don.Bennett@ntpcug.org*

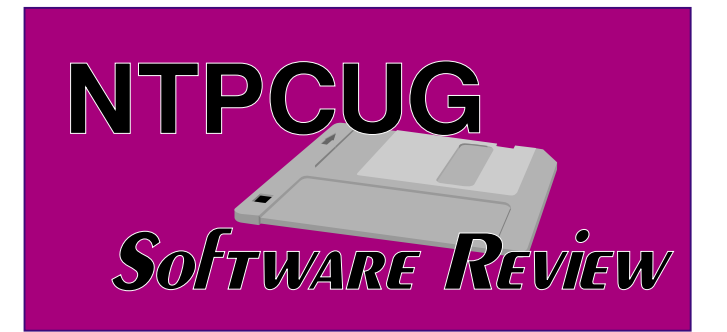

chose to call the filters something relevant to what they do.

Now to show examples of all the effects of this extensive set (55 filters) would require way more space than I have here. To get a first hand look I recommend that you go to their web site at www.nikmultimedia.com - click on the 'USA English' option on the splash screen. On the USA home page select 'Products' and scroll down to the Color Effects section. There you can click on each set in turn and examine samples, user manuals, and even see the dialog box that controls each filter so you can see how complicated (or not) each filter is. You can spend hours deciding on what is best for your needs. You can even download demo software and try them out.

Now you will probably notice that some of these don't exactly correspond to older optical filters. nik has thrown in a few that we wish we'd had back in the film days. In particular the Old Photo and Sunshine filters are obvious. Since these filters are digital they are not stuck with one value. For instance the Graduated User Defined filter allows you to pick what custom color the graduated filter should use as well as tilt the horizon and move the place where the graduation starts, all using sliders.

Some of the filters just provide a color effect, but others go way beyond. In fact there's even a solarization filter. Solarization is not a filter that you can put in front of the camera lens. Instead it is a darkroom trick. The Abstract set contains several filters that are unique. Included in the abstract set is the Saturation to Brightness filter, Pop Art filter, Weird Lines filter, Stairs filter and Weird Dreams filter. There is so much here to explore that you can stay busy for weeks without exhausting them.

I must mention that there are some of the filters that are disappointing, in particular the polarizer, graduated ND and infrared filters. Each of these makes a

valiant effort to approximate the particular effect, but still fall short. A real polarizer can cut down reflections; it isn't just a matter of darkening the skies and increasing contrast and saturation. When you use a graduated ND filter, it allows detail in the very bright areas to be captured instead of being burnt out. A digital filter can reduce the extreme values in the brightest areas, but not put in detail that wasn't captured in the original image. Lastly the Infrared filter produces a strange coloration that those not familiar with infrared might find believable. However, photographers with experience with infrared will know the difference and be disappointed with this filter.

Don't let these few negative comments deter you. This set of filters is large and very worthwhile. I have barely been able to scratch the surface in describing them here. They are obviously worthy of more extensive exploration. Duplicating the capabilities with glass filters would cost much more than the price of this software. Indeed, there are several filters here you cannot duplicate with glass filters. You might be able to accomplish all of these same effects without these plugins, but it would require a great deal of your time. Personally, I'd rather spend my time shooting new pictures than poring over software manuals.

To get an idea what some of the things you can eas-

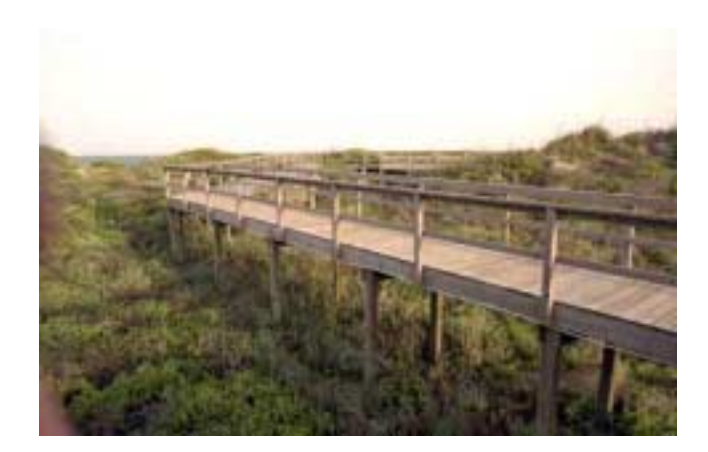

ily do with these filters I have taken a shot that I took at Corpus Christi Beach last summer as an example - its named original.jpg. This was not a very good picture. The day was overcast and the effect was dreary. It was in my discard stack as lacking any real interest. My first thought was to get rid of the overcast sky by using the Graduated 213 (Dark Blue) filter (from the Photo Classic set filters) .

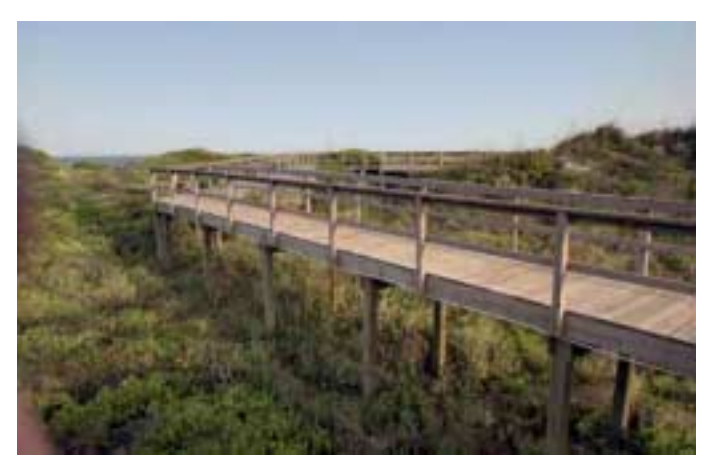

The result in just moments is named BlueSky213.jpg. As you can see I have placed the break from normal to blue on the horizon. The result definitely helps this picture out.

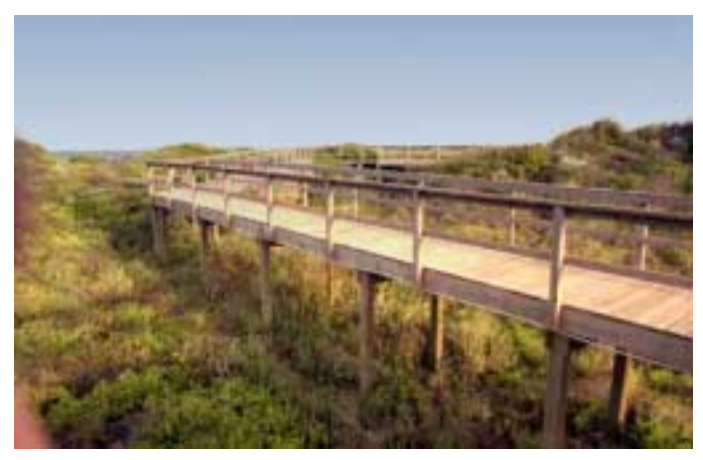

The obvious next filter to try was the Sunshine filter (from the same set) on top of the BlueSky213.jpg, the result is named SunlightBlueSky213.jpg. This warm up effect is very welcome. I might have stopped there, but I wanted to explore the other filters a bit, so I went back to the Original.jpg and began to play.

Some of the better results are Duplex.jpg using the Duplex filter and BW.jpg using the Black & White conversion filter (both from the Photo Design set).

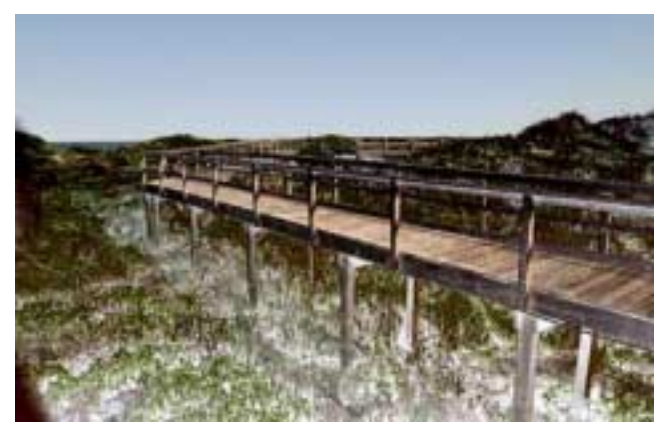

As mentioned above, nik Color Efex contains some that are more radical. I applied the Solarization filter (from the Photo Artistic set) to BlueSky213.jpg to come up with Solarw213sky.jpg - a rather startling effect indeed.

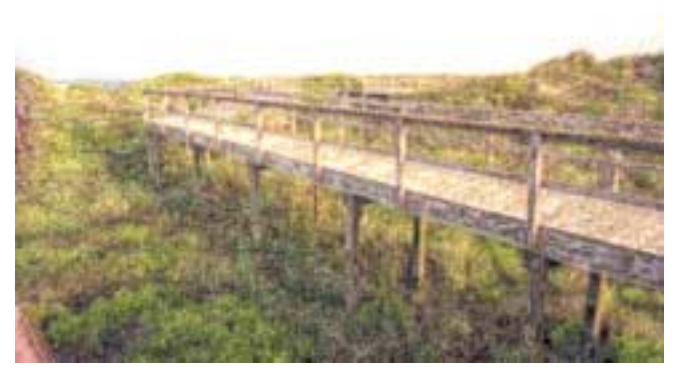

You can also see the effects Stairs, Weird Lines and Weird Dreams (all three from the Photo Abstract set) in those respective jpegs by those names. As I said earlier, there's just too much to show here.

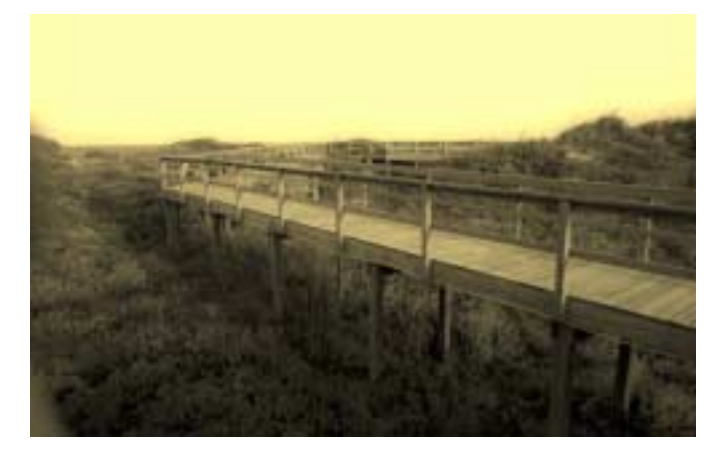

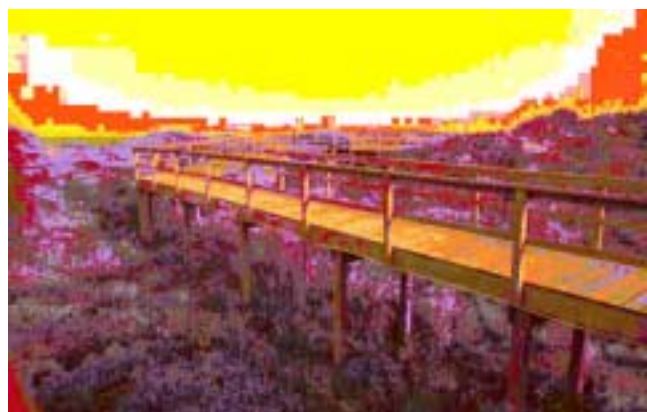

Here's what's in each of the individual sets. You will notice that there is some duplication between sets. Of course the Complete Collection contains all of what's in each of the four individual sets.

# **The Photo Classic Set**

- ❖ Brilliance/Warmth
- ❖ Graduated 220h (Blue)
- ❖ Lighten Center
- ❖ Darken Center
- ❖ Skylight Filter
- ❖ Sunshine
- ❖ Contrast Filter (Red)
- ❖ Contrast Filter (Green)
- ❖ Graduated 201h (Sky Blue)
- ❖ Graduated 32h (Orange)
- ❖ Graduated 354h (Blood)
- ❖ Graduated 213h (Dark Blue)
- ❖ Graduated 0h (Gray)
- ❖ Old Photo
- ❖ Classical Blur
- ❖ Graduated 33h (Coffee)
- ❖ Graduated User Defined
- ❖ Monday Morning
- ❖ Graduated 94h (Moss)

# **The Photo Design Set**

- ❖ Brilliance/Warmth
- ❖ Polarization
- ❖ Contrast Only
- ❖ Midnight (blue)
- ❖ Midnight
- ❖ Pastel
- ❖ Duplex
- ❖ B/W Conversion
- ❖ Contrast Filter: Cyan
- ❖ Contrast Filter: Magenta
- ❖ Contrast Filter: Blue
- ❖ Contrast Filter: Yellow
- ❖ Bicolor Filter: Green/Brown
- ❖ Bicolor Filter: Violet/Pink
- ❖ Graduated 38h (Warm Yellow)
- ❖ Graduated 355h (Red)

❖ Monday Morning (blue)

#### **The Photo Artistic Set**

- ❖ Brilliance/Warmth
- ❖ Monday Morning (Sepia)
- ❖ Bicolor Filter: User Defined
- ❖ Color Stylizer
- ❖ Duplex
- ❖ Solarization
- ❖ Ink
- ❖ Midnight (violet)
- ❖ Midnight (green)
- ❖ Old Photo
- ❖ Bicolor Filter: Brown
- ❖ Bicolor Filter: Moss
- ❖ Sunshine (quick)
- ❖ Graduated 51h (Yellow)
- ❖ Graduated 32h (Orange)

#### **The Photo Abstract Set**

- ❖ Brilliance/Warmth
- ❖ Infrared
- ❖ Remove Brightness
- ❖ Pop Art
- ❖ Saturation To Brightness
- ❖ Weird Lines
- ❖ Stairs
- ❖ Weird Dreams
- ❖ Solarization
- ❖ Monday Morning
- ❖ Monday Morning (violet)
- ❖ Contrast Only
- ❖ Pastel

In conclusion, I think you will find much enjoyment in experimenting with this wonderful set of effects filters. There's probably something in the nik Color Efex Pro filters that will save an otherwise dull photo and turn it into something interesting.

Don't forget to check out our NTPCUG group discounts for special savings on this product.

#### *James Dunn*

# **!!! Mark Your Calendar !!!**

Future Newsletter Deadlines and Meeting Dates

Please Note: The May meeting will be on May 15 at Building "C" on the North Lake Community College in Irving, TX.

Our main meeting presentations [and most SIGs] will be on the **third Saturday** of each month. The **newsletter deadline** each month will be **fifteen days before**

the main meeting. See the schedule below at right for a listing of those dates.

# **The Perfect Gift!**

Looking for a last-minute gift that's quick, easy and keeps on giving for the entire year? Take a tip from Doug Gorrie and consider giving a one-year membership in the North Texas PC Users Group. This is an especially appropriate gift for a friend or relative who is new to computing and interested in learning how to use and enjoy the PC.

Point out the Genealogy SIGs to people who are collecting information about their families, tell friends how much the Internet SIGs can help in easing their way into really using the Web, and the benefits of friendly, early computer lessons in the Introduction to the PC SIG.

More experienced users would appreciate value of vendor presentations in making important software and hardware decisions during the year.

If you have a friend or relative who constantly "borrows" your copy of the latest *North Texas PC News*, a gift membership might be especially welcome.

*Doug Gorrie*

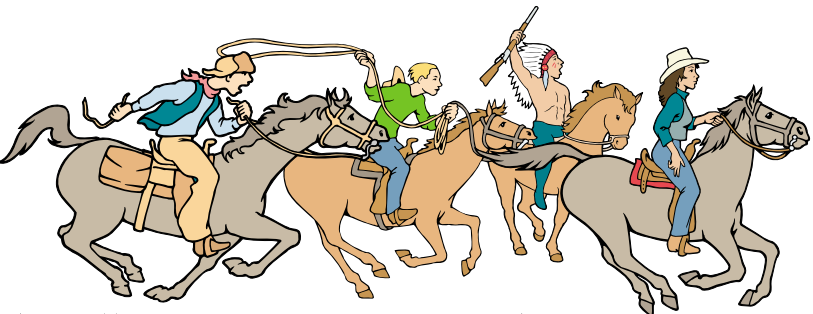

NTPCUG Members are really anxious to see the latest

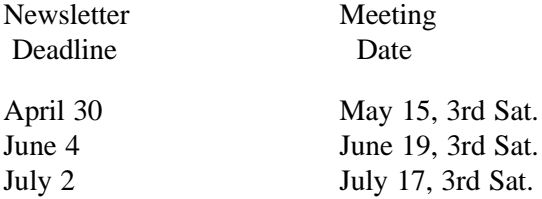

### Off-Site SIGs

The North Texas Microsoft Developers SIGs Beginning Visual Basic, Advanced Visual Basic, Access, and Application Developers Issues SIGs) will meet the **second** Saturday of each month at Microsoft Corporation's Building #1 located at 7000 State Highway 161 in Irving, Texas.

Up-to-date Information

Make it a habit to check our Web site at *<http://www.ntpcug.org>* for any last minute changes. Keep informed through our Web site.

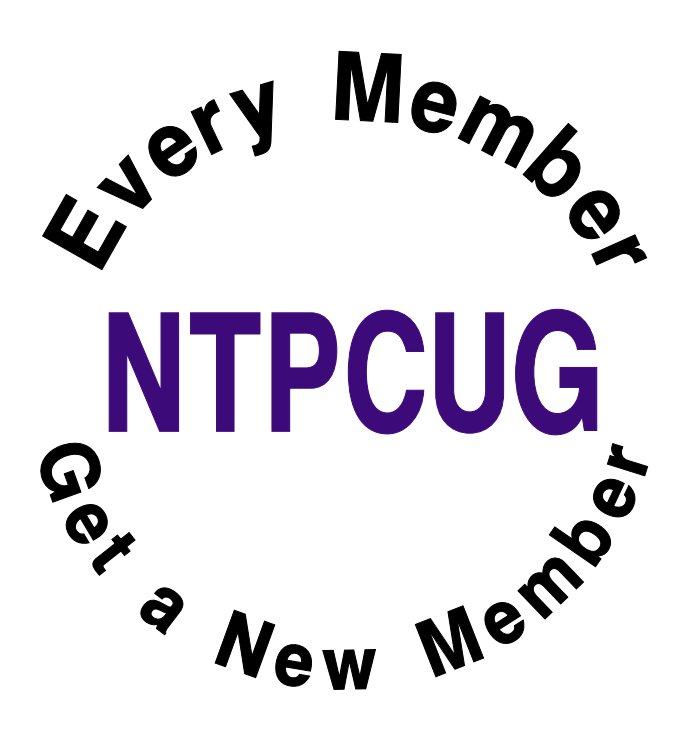

# **Dear Tech Support,**

#### *Contributed by Mary McWilliams Johnson*

Last year I upgraded from Girlfriend 7.0 to Wife 1.0 and noticed that the new program began unexpected child processing that took up a lot of space and valuable resources. No mention of this phenomenon was included in the product brochure.

In addition, Wife 1.0 installs itself into all other programs and launches during system initialization, where it monitors all other system activity.

Applications such as Poker night 10.3, Drunken Boys Night 2.5 and Saturday Football 5.0 no longer run, crashing the system whenever selected.

I can not seem to keep Wife 1.0 in the background while attempting to run some of my other favorite applications. I am thinking about going back to Girlfriend 7.0, but the un-install does not work on this program.

Can you help me, please!!!

Thanks,

Joe

Dear Joe:

This is a very common problem men complain about but is mostly due to a primary misconception.

Many people upgrade from Girlfriend 7.0 to Wife 1.0 with the idea that Wife 1.0 is merely a UTILITIES  $\&$ ENTERTAINMENT program. Wife 1.0 is an OPER-ATING SYSTEM and designed by its creator to run everything.

It is unlikely you would be able to purge Wife 1.0 and still convert back to Girlfriend 7.0. Hidden operating files within your system would cause Girlfriend 7.0 to emulate Wife 1.0 so nothing is gained.

It is impossible to un-install, delete, or purge the program files from the system once installed. You can not go back to Girlfriend 7.0 because Wife 1.0 is not designed to do this.

Some have tried to install Girlfriend 8.0 or Wife 2.0 but end up with more problems than the original system. Look in your manual under "Warnings-Alimony/Child Support". I recommend you keep Wife 1.0 and just deal with the situation.

Having Wife 1.0 installed myself, I might also suggest you read the entire section regarding General Partnership Faults (GPFs). You must assume all responsibility for faults and problems that might occur, regardless of their cause. The best course of action will be to enter the command C:\APOLOGIZE.

In any case, avoid excessive use of the Esc key because ultimately you will have to give the APOLO-GIZE command before the operating system will return to normal. The system will run smoothly as long as you take the blame for all the GPFs.

Wife 1.0 is a great program, but VERY high maintenance. Consider buying additional software to improve the performance of Wife 1.0. I recommend Flowers 2.1 and Chocolates 5.0.

Do not, under any circumstances, install Secretary With Short Skirt 3.3.

This is not a supported application for Wife 1.0 and is likely to cause irreversible damage to the operating system.

Best of luck,

Tech Support

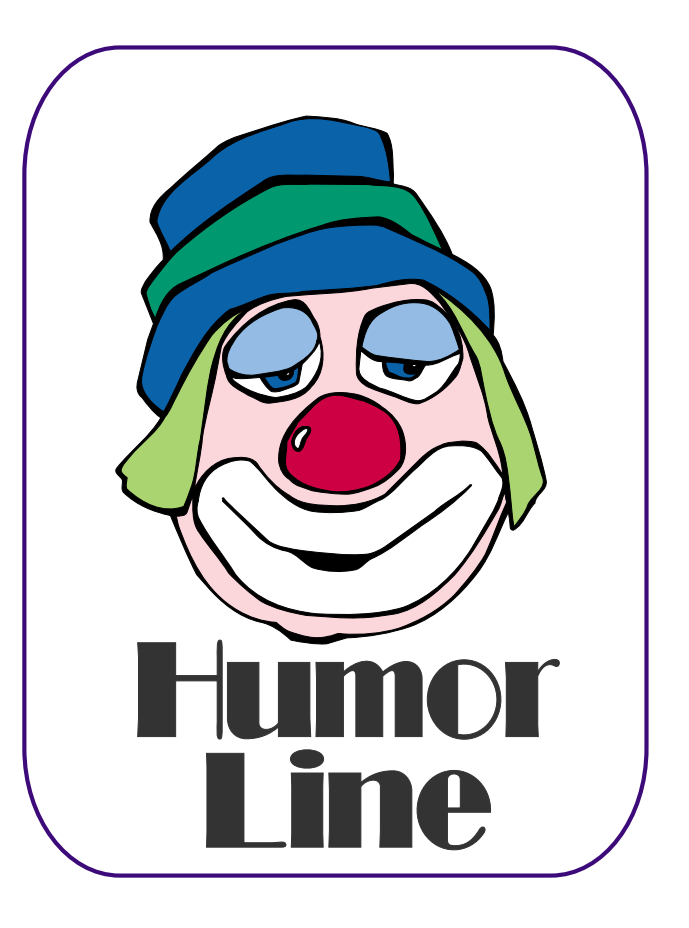

# Selected SI REPORTS

News and meeting notes of Special Interest Groups *Further background information about a SIG is available from the SIG's Web page at <http://www.ntpcug.org>*

.

# **Access**

The *Microsoft Access SIG* meets with other developer SIGs on the *Second Saturday* of the month, at Microsoft's facility in Irving on the President George Bush Parkway (State Hwy. 161), just North of State Highway 114. If you exit Highway 114 going North, stay on the access road and you'll find the Microsoft entrance before you reach the first tollbooth entrance onto the President George Bush Parkway. [The Access SIG website at](http://mem-bers.tripod.com/ntaccess/) *http://members.tripod.com/ntaccess/* has directions, a link to a map, and meeting times.

*Good News! Although we have had some confusion on the matter, there will be a Microsoft host and we will have a meeting on our regularly scheduled second Saturday date in May -- May 8, 2004. It will be at the Microsoft facility in Las Colinas, as described.*

*On May 8, 2003*: Long-time NTPCUG member, past NTPCUG President, and always-interesting speaker **Jim Hoisington** will discuss and demonstrate *Working with Excel using C-Sharp*. The most recent release of Microsoft Office included the ability to use C# or VB.NET as the code behind *Microsoft Excel* and *Microsoft Word*. Historically, Word and Excel are the first Microsoft Office products to feature new capabilities of this kind, and Access soon follows (usually in the next release). Thus, we can consider this as a likely *peek into the future* of Access. We are eagerly looking forward to Jim's presentation.

*Since December, 2003*: Thanks for your patience with Larry, as he was unable to keep the monthly SIG notes updated in a timely manner. He says that things have been hectic, at best, and he will try to do better.

We have always said that *value*, like beauty, is in the eye of the beholder. Expect, as usual, to have a drawing for one or more *valuable* prizes at the May meeting.

#### *Larry Linson*

# **Alpha Five Database**

The third Saturday meeting in May overlaps with the Alpha Software User Conference. Several of the SIG members and the SIG leader are going to be at the conference, so this month there will be no Alpha Five SIG meeting.

In June, there will be an update on what was learned at the conference, including the new Alpha Five web server. The web server is probably the most exciting enhancement in the upcoming Alpha Five version 6. At any rate, we will bring back all the scoop for the June meeting.

*Bill Parker*

# **ASP.NET**

We have found a new Microsoft sponsor; Our May meeting will be held at our usual location.

The ASP.NET SIG is a place that developers that are new to ASP.NET can come and learn what they need to learn to successfully develop a production quality website using ASP.NET.

**Toi B. Wright**, President of Microsoft Application Developers, *<http://www.madtx.org>* has taken over as SIG leader.

## **SIG Meeting Schedule**

#### **8:00**

 Microsoft Networking Hardware Solutions Excel/Spreadsheets e-Commerce

#### **9:00**

 Communications Operating Systems PC Concepts Dallas Corel Microsoft FrontPage Microsoft Word

#### **10:00**

 Access – Beginning Alpha Five Data Base PC Concepts (Continued) Microsoft Word (Continued) Personal Digital Assistants Professional MIDI and Audio Rhino 3D

#### **11:00**

 Internet Web Design PC Concepts (Continued) WordPerfect for Windows Digital Photography Perl

#### **12:00**

**NTPCUG Business Meeting**

#### **12:30**

 Investors DSDA Linux The Master Genealogist Family Tree Maker

#### **1:30**

 DSDA (Continued) The Master Genealogist (continued) Linux (Continued)

SIG meetings are listed by time for the May 15 meeting. Times may change, and members are advised to check the NTPCUG Web site for latest listings. Room locations will be posted on the day of the meeting.

The following SIGs are meeting at separate locations, and are not included in the schedule above. Check the SIG notes for time and location.

Meets on 5/8 Access ASP.net Visual BASIC - Advanced Visual BASIC - Beginning

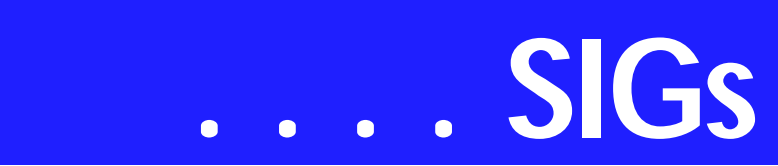

#### **DataGrid Control**

At our March meeting, we began our discussion on DataGrids. I showed you how to create one and how to populate it with live data from a SQL Server database. At our May meeting I will show you how to edit your data using the DataGrid.

#### **Upcoming Meetings**

- ❖ June Data Repeaters and Data Lists
- ❖ July Data Validation *Toi B Wright*

#### **Dallas Corel**

#### **May Meeting**

We enjoyed **Marsha Drebelbis'** and **Bob Wright's** talks in April so much that we asked them to come back and give us some more examples of what new things we can do with CorelDraw 12. So, far they are keeping their topics a secret, but believe me it will be good. Watch the web site for announcement of the subjects and then show up on May 15th.

#### **April In Review**

Bob Wright and Marsha Drebelbis were the presenters for the April meeting. Both were fresh back from Rick Altman's recent seminar on DRAW 12 and Power Point. The consensus at the seminar was that 12 is a stable release and the enthusiasm for its features will keep it in the forefront of graphic software choices. Marsha built a graphic that contained several objects with different degrees of transparency. She then saved the graphic to png and gif file types. When viewed in the browser, the png file had a better rendition of the transparency. Corel claims that none of their competitors can save their rendition to png and get this kind of improvement.

Bob Wright built a key in Corel Draw 12. It was pretty fancy key using parts from the Altman seminar CD. This was one of the demos used in the seminar. Bob's comment was "yes it looked easy when Altman did it, but it took a lot of effort for me to duplicate it at home". We were all impressed by both talks and thank Marsh and Bob for there work.

#### **March In Review**

**Martin Hellar** showed a CD produced by Software Cinema. Software Cinema in partnership with Adobe is offering Free CDs to Users Groups each quarter that show in detail certain procedures in Photoshop 7. This was an opportunity for the Dallas Corel SIG to view the contents and speakers of Software Cinema and to decide if we want to continue receiving these Videos.

Since a lot of the members already use Photoshop as well as Corel Photopaint and Draw, we decided to continue using one of our monthly meetings each quarter to talk about Photoshop. Some topics covered in the six movies on the presentation CD were Crop Techniques, Liquify Tool, Soft Focus Technique and The Healing Brush.

> The four promotional CDs that were supplied with this months meeting have been included in our SIG library of CDs. They can be checked out with a \$45.00 refundable deposit. The Titles are: Essential Post Production by Dave Montizambert, The Basics by Todd Morrison, Advanced Techniques II by Todd Morri-

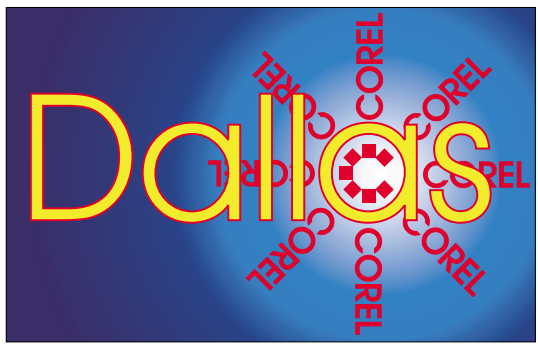

**SIG of North Texas PC Users Group, Inc.** 

**Sig Leader Listings**

#### SIG Coordinator Bill Parker at: sig\_coordinator@ntpcug.org

#### Access

Larry Linson *larry.linson@ntpcug.org* Jack Atkinson *jatkin@bigfoot.com*

#### **Access - Beginning**

Jim Wehe ............214-341-1143 *JWehe@aol.com Tom Browning.....214-692-9784 tombrowning@prodigy.net*

#### **Alpha Five**

Bill Parker............(972) 381-9963 h *bill@partec.net* Dan Blank............(972) 395-3367 h *danblank@bigfoot.com*

#### ASP.NET

Toi Wright............(214)-521-8336 *toi@compuserve.com* Larry Linson *lmlinson@yahoo.com* Linda Moore *lhmoore@pobox.com*

#### **Communications**

Birl Smith.............(214) 616-6458 w *birl.smith@ntpcug.org*

#### **Dallas Corel**

Martin Hellar........(903) 849-3492 *mwhellar@ntpcug.org* Marsha Drebelbis (214) 951-0266 *mdreb@litigraph.com*

#### **Dallas Software Developers Assn.**

Glen Ford ............(972) 423-1888 *gford@sharpsite.net* Martin Hellar........(903) 849-3492 *mwhellar@ntpcug.org* Bob Weber, ........ (214) 348-3813 *rwwebber@swbell.net*

#### **Digital Photography**

James Dunn........972-279-5712 *jdunn@ImagesByJamesDunn.com*

#### **e-Commerce**

Alan Lummus ......(972) 733-4141 w&h alan.lummus@ntpcug.org **Excel/Spreadsheet** Art Babb ..............(214) 324-5920 h ............................(214) 525-5750 w *alb91@earthlink.net* Eb Foerster

*eb.foerster@ntpcug.org*

#### **Family Tree Maker**

Tresa Tatyrek...... (972) 539-7452 *genealogy@magnoliamanor-network.com*

#### **Genealogist - The Master**

Jeri Steele........... (214) 567-6289 w steele@*pioneerinfo.com* Bill Dow (972) 306-1596 w *dow@PioneerInfo.com*

#### **Hardware Solutions**

Charles Miller...... (903) 938-4220 h *cbaxter@pobox.com* Ralph Beaver ...... (817) 624-9530 h Gary Johnson...... (972) 938-0344 h

#### **Internet**

Glynn Brooks ...... (214)-228-2831 *glynn@rgbtechnical.com*

#### **Investors**

Kathryn (Kathy) Kirby *infoinvest@aol.com*

#### **Linux**

John McNeil ........ (972) 227-2881 *john.mcneil@ntpcug.org* Gil Brand, *gb1@ntpcug.org*

#### **Microsoft FrontPage**

Alan Lummus...... (972) 733-4141 w&h *alan.lummus@ntpcug.org*

#### **Microsoft Networking**

Gil Brand............. (214) 341-7182 h *g.brand@ntpcug.org* Bill Rodgers......... (972) 690-3507 h *bill@lexonitech.com*

#### **Microsoft Word**

Diane Bentley...... (972) 724-0855 w&h *diane.bentley@ntpcug.org.com*

#### **Midi & Audio SIG**

Alan Lummus...... (972)-733-4141 *alan.lummus@ntpcug.org*

#### **Operating Systems**

Reagan Andrews (214) 828-0699 h *reagan.andrews@ntpcug.org* Chuck Stark ........ (972) 985-9176 *chuck.stark@attbi.com*

#### **PC Concepts**

Harold (Spike) Smith ............................ (214) 764-1188 h *intro@comcast.net*

# **SIGs . . . .**

son Retouching Advanced by Jane Conner-ziser

#### **2004 Program Schedule**

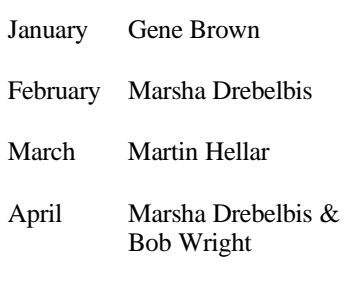

MayMarsha Drebelbis & Bob Wright

June - December

For Support on all Corel Products, access Support at Corel at *<http://www.corel.com/support/ftpsite>*

For past program information Access Dallas Corel's full Web site and archives at

*<http://www.ntpcug.org/sigs/corel/new/m> eet.htm*.

**Foster D. Coburn III** prebuilt catalogs for all versions of CorelDRAW clipart CDs, going back to version 6, and also CGM (Corel Gallery Magic library of 200,000 images). They are available for you to download FREE via *[http://www.unleash.com/articles/rom](http://www.unleash.com/articles/rom-cat)cat*.

*Martin Hellar*

### **Dallas Software Developers Assn.**

We will not have a May Meeting at Microsoft. We will have a meeting at the North Lake College starting at 12:30 on May 15th.

We need all members to be present and visitors are welcome. We will be discussing the directions that we want to take in the immediate future as we have lost our sponsor at Microsoft.

We will also have a tips and help session. Bring your computer and let's get started with ASP.NET programming.

Minutes of DSDA Meeting Saturday, April 17th, 2004 North Lake College

Present

**J.E. Edwards, Martin Hellar, Tom Sparks, Bob Webber, Art Yasui, Hank Williams**

DSDA Business

We met for two hours. Most of the time was spent on discussing where do we (*DSDA.ORG*) go from here. We lost our Microsoft meeting area and although we can still meet on Saturdays at North Lake College, some of our membership cannot meet with us on Saturdays. So other possibilities were discussed.

#### **Important Corel Addresses & Phone Numbers**

#### **Corel Corporation 1600 Carling Avenue, Ottawa, Ontario, Canada K1Z 8R7**

- ❖Technical Support Representatives...................... 888-267-3548
- ❖G1 Release, CD-Rom only(latest "fixes" and patches for Corel products)

..................................... 800-772-6735

❖Customer Service Representatives ..................................... 800-772-6735

❖IVAN (Interactive Voice Answering Network)...................... 613-728-1990

❖24 Hour Automated Fax System ..................... 613-728-0826 Ext.3080

❖Technical Support hours are 4AM to 8PM (EST) excluding holidays

❖To obtain our catalogue please request document #2000

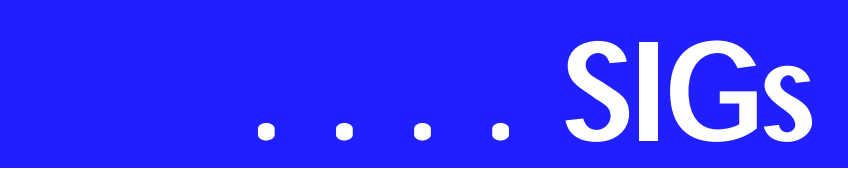

We will try to see if a library (hopefully, one in the Irving Area) can be an option for us. So far we haven't found a commercial site that will help us. Efforts are still being made to get Microsoft back. There was considerable discussion on what should we be doing or what can we offer new members.

Presentation

#### **Perl SIG**

Larry Martin ........ (972)-783-4548 *larry.martin@acm.org* Gil Brand............. (214)-341-7182 gb1@ntpcug.org

#### **Personal Digital Assistants**

Birl Smith **............** (214) 616-6458 w *birl.smith@ntpcug.org* Craig Winder....... (469)-667-6626 w *c.winder@ntpcug.org* David Martin *davidm@attbi.com*

#### **Rhino 3D**

Bob Campbell ..... (817) 540-1273 *bob@campbelldesigns.com*

**Visual Basic .NET — Beginning** Tuc Goodwin ...... (972) 345-9934 *tgoodwin@ntpcug.org*

**Visual Basic .NET — Advanced** Stephen Johnson (214) 532-9788 *stephen@rsj-services.com*

#### **Web Design - Programming**

Steve Shanafeldt (972) 523-4846 *steve@developercourses.com*

#### **Web Design**

Hollis Hutchinson (214) 328-2251 *TutorsOnTap@aol.com* John McNeil, *john.mcneil@ntpcug.org*

#### **WordPerfect / Windows**

Cindy Adams ...... (817) 481-1300 wM *cadams11@earthlink.net* Diane Bentley ..... (972) 724-0855 w&h *diane.bently@ntpcug.org*

Martin Hellar gave a short presentation on the LearnVisualStudio.net web site. This site sells movies on how to use Visual Studio dot net and asp dot net. Martin was quite pleased with their offerings.

The meeting adjourned at 2:30 p.m.

Minutes of DSDA Meeting Thursday, March 18, 2004 Microsoft Irving

#### Present

Sharon Bell, J.E. Edwards, Jeff Frauenheim, Martin Hellar, Tom Perkins, Tom Sparks, Bob Webber, Art Yasui

#### DSDA Business

Bob Webber opened the meeting. He suggested we do some meeting planning. **Martin Hellar** mentioned that we can use the Saturday sessions as 'ask the experts' day. He suggested we think about migrating the Web site to ASP.NET. We can use the experts within DSDA and NTPCUG to help us learn.

Martin and Bob remarked we need to get greater participation at the Saturday meetings. This Saturday, we'll get MDSE answers. Other topics of interest to members can be addressed. We start at 12:30 pm and can go as late as 4:30 if needed.

On another topic, the *DSDA.org* Web site competes with several others (one in the U.K.). We need to figure ways to draw the attention of the search engines. Bob mentioned a site, *<http://bookmatestore.com>*, that suggests improvements. Everyone noted their favorite search engines, but **Tom Sparks** impressed everyone by mentioning Alta Vista.

Bob talked about the issues surrounding placing a database on our Web site that might be exposed to the public.

The calendar up there now is an .mdb file that **Tom Perkins** updates periodically. Martin also can update it. We need to find an easier way to access the database through the Web site. Another issue is who can have access to the database.

Martin also formats the minutes before publishing them to our Web site. He suggests that those writing the minutes contribute them in HTML format to avoid reformatting Word documents in Adobe Pagemill. The preferred format is that of the February 19, 2004 minutes.

Members Speak

**J.E. Edwards** spoke about his work. He manages several large ongoing systems for Citibank's factoring and leasing operations.

There are 1,100 persons in his area. His systems account for multi-million dollar revenue streams. One system manages the leasing of 30,000 vehicles, scheduled to grow to 50,000 vehicles this year.

J.E. has an interest in setting up a wireless home network and is investigating Microsoft's new virtual machine software.

Tom Perkins is an independent contractor and college educator who writes in VB for one large client. Another client he is involved with monitors kidney diseases. He is working on some Web applications. His interest is in usability – easy to use packages.

Today, Tom noted, the consultancy market is still somewhat tight. He frequently uses VBA in Access, CSS and ASP, He teaches at UNT. Tom relies on his reputation –word of mouth – to obtain new clients and work. He likes the challenge of new projects.

Tom Perkins presented our topic for this meeting on Taglines. In a few words, the site has to tell what it is about and why people should care – all in about 10 to 15 seconds. The taglines usually appear to the right or below the Site ID.

An example Tom mentioned was "Books you never thought you'd find!" Bad taglines are vague. They should be only 6 to 8 words long. An example is "Google: searching 4,567,789,654 pages."

A suggested methodology to create a good tagline is to poll similar sites. Notice what is good about the taglines. Rewrite your tagline to differentiate your Web site from other similar sites. Tom suggested a tagline for DSDA.org: "Improving software development skills through member involvement."

Tom will post his presentation to his folder at DSDA.org and include references for members. One particular reference Tom likes is Neilson's site at *<http://www.useit.com>*. Another is a book, "Don't Make Me Think", New Riders.

Tom presented a second, related topic: "How Users Read on the Web". Tom's opening remark was, "They don't. Eighty percent scan." As a result, it is wise to use scannable text, such as hyperlinks, typeface variations and color.

Create meaningful subheadings and bulleted lists. Include only one idea per paragraph. Start with the conclusion, such as "Frames – Just Say No!" Then, add more information or links to more information.

Users start at the tip of the pyramid and work their way into more detail if they wish. The rule of navigation is to never let the user get more than 3 clicks away.

Good Web pages establish credibility. They use high quality graphics and expose good writing with outbound links.

# **SIGs . . . .**

Don't use promotional language because it holds up the user. The user tends to stop and mentally argue against the hyperbole. That's a distraction.

References include Jacob Nielson's Alertbox column at *<http://useit.com>*, several works by Isaacs and Walendowski's series, "Designing From Both Sides of the Screen." Other references include "Don't Make Me Think", "Designing Web Usability", Kevin Mullet and Darrell Sano's "Designing Visual Interfaces" and Alan Cooper's "The Inmates are Running the System".

The members thanked Tom for his excellent presentations. **Sharon Bell** started a good debate by asking which is better to migrate to from Windows 98, Windows 2000 Professional or XP?

The meeting adjourned at 8:20 p.m.

Respectfully submitted, Jeff Frauenheim March 20, 2004

*Jeff Frauenheim*

#### **e-Commerce**

At our May, 2004 meeting, we will review how each of your e-commerce activities are going. We'll then review the major changes in search engines and directories that have shaken up Internet marketing of late, with special attention to Yahoo! and Google. Next month, we will begin comparing the effectiveness of "pay-per-click" advertising vs. "natural" or "organic" search engine results.

Our Third Saturday meeting begins promptly at 8:00 am. Be sure to check at the sign-in desk for the exact room location.

*Alan Lummus* 

#### **Internet**

**Learn how to use Instant Messenger services**

At the April meeting, we discussed my top 10 favorite Internet Explorer shortcuts, and ways to organize your Favorites. We are grateful that **Bob Webber** allowed us to use his laptop for the demonstrations.

In May, we will focus on instant messaging – who are the major players, how to set up instant messenger services, and tools to make it easier to communicate with people using different IM services.

Here are the topics planned for the next few months:

**June:** USENET, user communities, blogging, newsfeeds, finding the news you are interested in. Also in June I will be the guest speaker at the Networking SIG, talking about and demonstrating how to make your wireless network secure.

**July:** How to set up a personal web site.

As always the floor will be open to questions and comments for all things related to the Internet

#### *Glynn Brooks*

#### **Investors**

The next meeting is Saturday, May 15, 2004. Please double check on the day of the meeting for the room location for that specific day.

I am still looking for an assistant SIG leader

There is not a specific topic for this meeting. It will be an open forum bring your ideas and discuss them with everyone.

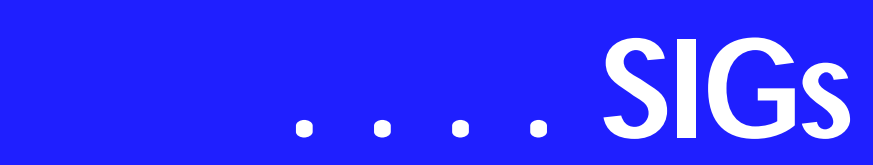

The online introductory course for op[tions is available at](http://www.888op-tions.com) *http://www.888options.com*

Kathryn (Kathy) Kirby

*Kathryn (Kathy) Kirby* 

#### **Linux**

In May, we will have a Q&A session.

If your Linux distro is giving you problems, bring your processor and we will help you debug it. You don't need to bring your monitor, keyboard, mouse, etc.

> *Gil Brand John McNeil*

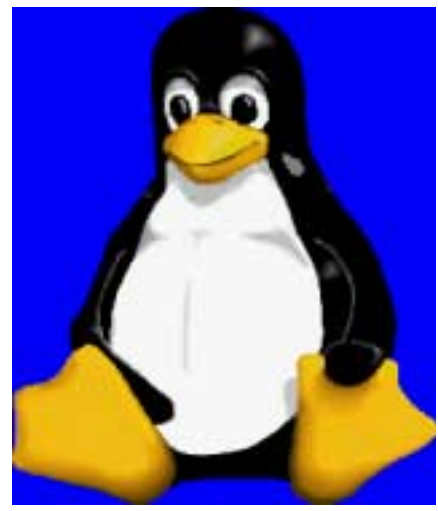

# **Microsoft FrontPage**

At our May, 2004 meeting, we will begin the creation of a simple website to illustrate the capabilities of MS FrontPage. We'll explore the templates available both within FrontPage and from the Microsoft website, how those templates may best be used, and where and when it may be more efficient to just start from scratch.

Our meeting time is 9:00 am, and the SIG immediately follows the e-commerce SIG at 8. Check at the sign-in desk for exact room location.

Whether you are a novice or an experienced user of FrontPage, come and share your experience, questions and answers as we explore both the capabilities and limitations of this software, both for personal and commercial websites.

*Alan Lummus* 

# **Microsoft Networking**

In May, Long-time member **Ken Brewer** will expand our knowledge of password recovery. He will also demo SamInside, a tool that he found helpful and show how password length and content determine maximum time to crack by brute force.

If you have any specific topics for which you would like to see a demo or presentation, send me a note.

*Gil Brand* 

# **Microsoft Word**

**Welcome to the Word SIG — please join us each month for a terrific meeting!**

**MEETING TOPICS** *... are tentative and may change*

#### FOUNDATION - 9-10 am

#### **MAY — Views and Navigating**

Yes, we all know how to move throughout our documents. The scroll bars and Browse button were covered in the January meeting. But there's more! This meeting we'll take a look at some keyboard shortcuts, Go To, Go Back, and Find/Replace.

#### **JUNE — SELECTION SHORT-CUTS**

I know ... dragging the mouse to highlight text is comfortable and non-stressful. Whether your preference is the mouse or the keyboard, there are a bunch more ways to select text. I know

you will be anxious to get home to try them!

#### **JULY — Cut, Copy & Paste**

Sure, sure ... you only need to know one way to copy and move text, but you might not be using the best one for you. If you'd like fewer and faster steps, you'll see it here.

#### **ADVANCED - 10-11 am**

#### MAY **— Templates - Part I**

Most of us have opened an existing document, deleted the information we didn't want, added new information, then saved it as a new document. This avoided having to set up everything in the document each time we used it. When using a template to achieve this result, you won't have to waste your time deleting the unwanted information; and, when you save it, it is automatically saved as a new document, thus eliminating the chance of overwriting the original document. This meeting we will take a good look at the Normal.dot template — the basis of all documents.

#### **JUNE — Templates - Part II**

Last meeting we edited the Normal.dot template. Now we will create a template of our own. It is soooo easy. *(Don't you just hate it when someone says that?)*

#### **JULY — Spell, Grammar & Thesaurus**

Let's talk about squiggly lines, never making a particular spelling/typing error ever again, synonyms and how to remove a word from the dictionary. This is the first time I've presented these three features. Oops! I left them out on our first Foundation go-around.

Our newsletter, *The Word*, can now be accessed from here. Follow the links at the end of this Web page.

#### D R A G O N N A T U R A L L Y S P E A K I N G

If you would like to be part of an email group to share information and experiences in learning and using Nat-Speak *(as the Pros call it)*, let me know (diane.bentley@ntpcug.org)!!

#### *W O W! I DIDN'T KNOW THAT!*

#### **White Space Between Pages (Word XP/2002 & 2003)**

I just read at Woody's Lounge at *<http://www.wopr.com/>* (Lounge - Word) of a problem where every new blank document was missing the top margin. The solution was at Tools | Options | View | mark: White space between pages.

You can also click the gray bar immediately below the toolbars to toggle this option off/on.

It also gets turned off/on by doubleclicking in between pages when in Print Layout. This shows or hides the headers and footers to save unnecessary space when editing the files

#### *WHAT'S YOUR PROBLEM?*

Having someone resolve a problem for you is always nice, but it's much sweeter to have resolved it yourself. It makes you momentarily *'think'* you're in control of your computer and/or software.

**Eugene Stockton** wrote: "At our meeting last Saturday, I posed a problem to you. I kept getting the following message in Word:

Microsoft The disk is full. Free some space on this drive, or save the document on another disk. Try one or more of the following:

- ❖ Close any unneeded documents, programs and windows.
- ❖ Save the document on another disk.

'You said you would research the problem and get back to me. Well, I think I solved the problem. It turns out that my Normal.dot had become confused. I had tried to save a template I use for FAX documents. I had saved the template to my Normal.dot file instead of a special purpose .dot file.

'The solution was to close Word, then use Windows Explorer to navigate to the Normal.dot file (which was hard to

# **SIGs . . . .**

do; it was buried in *C:\Documents and Settings\EUGENE STOCKTON\Application Data\Microsoft\Templates)*. Once there, I deleted the Normal.dot file. Microsoft Office recreates a pristine, original equipment Normal.dot file upon rebooting. Now, everything is fine!'

#### Congratulations, Eugene!

*Got a problem with Word? Describe the problem to me in an e-mail. I will do my best to provide a satisfactory answer. I will also post the question and answer on this Web page, as well as in the next newsletter so others may benefit from the information.*

#### *WHAT'S NEW AT MICROSOFT?*

#### *Microsoft Mice Show Their True Colors* **Company Unveils New Special-Edition Collection, Calls for Votes to Select Future Hue**

REDMOND, Wash. -- April 6, 2004 -- Microsoft Corp. today introduced three new special-edition mice that allow consumers to personalize their desktop with original designs available for a limited time only. Leading the peripheral industry with award-winning product designs, Microsoft has made these latest colorful additions to its family of mice — called Groovy, Immersion and Night Vision — to infuse desktops with style, reflecting consumer trends of expressing personality through color.

In addition, Microsoft is inviting colorconscious consumers to vote for future special-edition finishes at *[http://www.microsoft.com/hard](http://www.microsoft.com/hard-ware/personality/)ware/personality/.*

'People want their personal spaces to reflect their individual styles, said Ken Fry, industrial design group director for Microsoft Hardware. 'The days of boring beige are over. Our new special-edition mice illustrate our approach to providing consumers with the latest technical innovations combined with worldclass design, offering products that give people an exciting new way to express their personality.'

Three new special-edition mice from Microsoft Hardware were created to help consumers to personalize their desktop.

#### **Feelin' Groovy**

New Wireless Optical Mouse in Groovy recalls the positive vibes of the '60s, flaunting a dynamic style with a bright orange, pink and red patterned finish. Designed to express a bold and playful personality, Groovy isn't resting on its looks alone. The product also delivers ambidextrous comfort and high-performance features, including Tilt Wheel Technology for smooth horizontal and vertical scrolling capabilities as well as enhanced Microsoft® Optical Technology for accurate tracking and longer battery life. With Microsoft Wireless Optical Mouse in Groovy, consumers can turn on, log in and click with a radical new desktop style.

#### **Getting Immersed or Going Digital**

Wireless IntelliMouse® Explorer also comes in two new special-edition finishes, Immersion and Night Vision. Featuring a fluid graphic of blues and purples, Immersion expresses subtle style with creative depth, drawing inspiration from the cool hues of water rippling across the surface of a pool. With a green and black digitized pattern, Night Vision evokes a futuristic image reminiscent of sci-fi fantasy.

Combining original style with the ultimate performance features, these mice deliver a scroll wheel with Tilt Wheel Technology, enhanced wireless optical technology that delivers more than six months of battery life — three times more than competitor mice — and five programmable buttons.

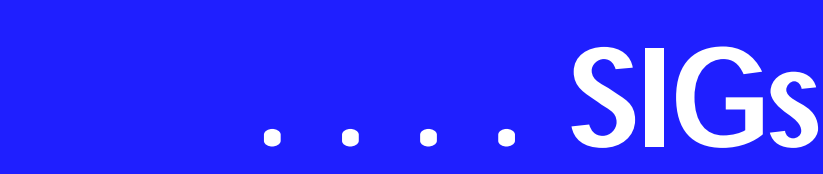

**Colorizing and Personalizing**

Microsoft is the first to broadly offer mice in such a wide variety of colors, textures and original graphic finishes, inspired by the explosion of color seen in today's automotive, interior design and fashion trends.

"A color revolution is in full swing now, with people wanting to use different hues to enliven and personalize every aspect of their daily life," said **Leatrice Eiseman**, executive director of the Pantone Color Institute. "Almost every consumer industry now offers more options than ever before, so that people can easily colorize their lives simply by painting a wall, adding a throw rug or using one of Microsoft's colorful mice on their desktop."

#### **The Chance to Cast a Color Vote**

As color and design trends continue to revolutionize the next wave of technology products, Microsoft is asking people around the world to pick up their mouse and vote for their favorite future special-edition mouse finish. To participate and to download full-screen special-edition wallpaper, consumers can visit .

#### **Pricing and Availability**

The mice and keyboards introduced today will be available to consumers for a limited time only at the following estimated retail prices:

Wireless IntelliMouse Explorer in Immersion: \$54.95 Wireless IntelliMouse Explorer in Night Vision: \$54.95 Wireless Optical Mouse in Groovy: \$44.95'

*Diane Bentley* 

#### **Operating Systems SIG**

The worm returns redux.

It's time to refocus on PC security. Why? *Sasser*, latest variant of the

notorious "W32" family of worms and trojans that have afflicted users' PC's for the last several months and cost untold \$millions in down time as a result. This time the target is somewhat narrowed, hitting computers running on Win 2000 and Win XP primarily.

I know the Linux folks are chuckling and emitting great tears of laughter at this latest series of attacks on Windowspowered machines. Please, don't feel too smug, Linux users—as number of Linux-powered systems grows, Linux becomes a much more appealing target for malicious assaults from the virus freaks.

Yes, Microsoft does have a patch available. Users can browse the millions of pages at the Microsoft Web site to find the solution (and patch), a very daunting task which I've never found very pleasant in spite of DSL access. Recent press releases even have the appropriate URL listed that may or may not work due to occasionally poor proof reading at the journals.

#### **Faster is better**

There's a much, much faster route to the patch. Do a *Google* search on "Sasser" Google comes up with the *working* Microsoft URL as well as articles focused on this particular worm and vendor offers to scan the user's PC online. If you don't know the name commonly assigned to the new virus, try doing a Google search on "SARC" which usually results in a fresh Symantec warning and suggested solutions to the latest round of viruses on the Net.

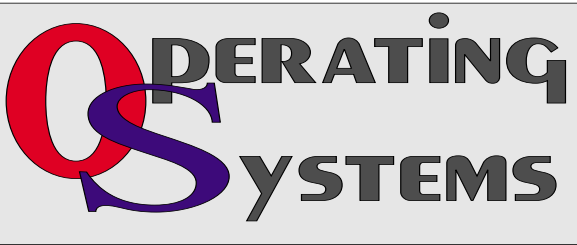

A search on "McAfee+virus" works almost as well.

We'll look at this issue (and others) at the May SIG meeting.

> *Reagan Andrews & Chuck Stark*

# **PC Concepts**

Where has the Concept SIG been lately?

Due to my wife having a major stroke and I subsequently strained my back, I have not been able to lead our SIG for April and May. I wish to be back soon as I miss those delightful and informative questions and answers shared in our monthly meetings.

Do we have any volunteers for sharing the SIG leader position?

PC Concepts – the getting started SIG.

#### **Spike Smith**

## **Perl Programming**

The Perl SIG will not meet this month..

*Larry Martin* 

# **Personal Digital Assistants (PDA)**

This Month's Meeting - Smartphones

This month we will talk about smartphones and why you might want your next PDA to be a smartphone. If we get time we'll also be talking about Presentity - the concept of online presence and identity. Presentity goes hand-inhand with using a smartphone with an always on data service.

> A smartphone is a combination of a phone and a PDA. There are 2 types of smartphones that we will talk about:  $@$ Bullet = the PDA Phone  $@$ Bullet = the Smartphone.

A PDA Phone offers full phone and full PDA functionality in one unit. A Smartphone is first

and foremost a phone and secondly a PDA. Typically, the PDA phone has a touchscreen and is more expensive than the non-touchscreen Smartphone.

Please come along and join us for this presentation and discussion which will be very lively as we are sure everyone has their own issues with these devices.

Last Month's Meeting -- The go2 Directory

#### We discussed the go2 or

*<http://www.go2online.com>* search engine. The go2 Directory is the leading mobile Yellow Page directory service in the United States. go2 has prominent placement on the wireless menus of several major wireless carriers, including AT&T, Nextel, Sprint, Verizon, Bell Mobility and Alltel.

go2 is searchable in an Internet Browser and has plug-ins for Palm and Pocket PC wireless access.

go2 is best known for the 'Find the nearest '. This particular function can be particularly useful when traveling for finding the nearest Starbucks, restaurant, grocery, drug or service stations. When go2 is searched it renders a list of services within 10 miles. The list can be expanded if the initial list is not sufficient. This searchable service can be useful when Christmas shopping as you can obtain a list of nearby stores if you need to find another store.

It is nice to have a searchable index on a PDA or PDA phone. The go2 site has directions and distance from the starting point for each site listed. Some sites include hours, coupons, daily specials, parking suggestions and descriptions of their products and services. In my personal profile I include locations I often visit. Another useful tool is 'What's Close By' the search you have performed. When a location is included in a profile searching is faster because you don't need to enter the address or zip code for the go2 search or directions. When searching you need a business name or category to perform a search. go2 also has weather, movies, travel, shopping, directions, hotels, entertainment, government services, rec-

# **SIGs . . . .**

reation, people search, real estate, gifts, finance and emergency services.

The go2 directory delivers 10 million store listings to users for specific products or services. go2 is listed as an Internet search engine but it is also a Yellow Page service. Go2 rocks because it is updated online. The Yellow Pages are updated once a year. This site is one of the many services that are available on a PDA. Join us in our monthly SIG meeting.

#### *Birl Smith, Craig Winder, & David Martin*

#### **Professional MIDI and Audio**

At our May, 2004 meeting, we will begin a review of techniques associated with the distribution of audio throughout your home and/or office via your computer network, including interfacing your computer network and the Internet with your home stereo and home theatre systems.

Our meeting time is now 10:00 am and will immediately follow the E-commerce and FrontPage SIGs. Be sure to check at the sign-in desk for the exact room location. Come and share your experience, questions and answers about all things audio & MIDI on computer, from recording to editing to composing, arranging and playing music on your own computer/music system.

*J. Alan Lummus* 

#### **Visual Basic - Beginning**

We will be meeting at 9:00 AM on **Saturday, May 8th** at the Las Colinas campus of Microsoft Corporation.

The May meeting will be the final installment of our Password Manager application. **Tuc Goodwin** has the presentation (The password manager code will be posted Friday evening, and will be covered Saturday morning) We

have free magazines (May Issue of ASP.NET Pro with the ASP.NET Resource Kit CD!), the April Computer User newspaper, and who knows what else... .

So come on Saturday, and don't forget to bring a Friend along!!!

*Tuc Goodwin* 

# **WordPerfect**

WordPerfect SIG Meeting Topics

May — WP11 — Save & Open Dialog Boxes *(continued)* June — WP11 — Folders & Properties July — WP11 — Navigating

#### *These topics are tentative and may change at any time.*

**Our newsletter,** *In a WordPerfect Minute...***, can now be accessed from here. Follow the links at the end of this Web page.** 

**M A Y**

**There was not enough time to cover everything in April about the Open and Save dialog boxes, so we're continuing it through May.**

#### J U N E

Are all your documents stored together ... in a long list? Do you waste a lot of time looking for a specific document in that long list? If so, it's time you straightened up and organized your documents into folders. Once that's done, we'll take a look at the Properties dialog to see all the goodies that are there.

#### J U L Y

Whether from one word to the next, or jumping to another part of the document, we're ready to show you some terrific ways to move/navigate through your document. You may be surprised where we go!

# **. . . SIGs**

#### D R A G O N N A T U R A L L Y S P E A K I N G

If you would like to be part of an email group to share information and experiences in learning and using Nat-Speak *(as the Pros call it),* let me know at *diane.bentley@ntpcug.org*.

#### W O W ! I DIDN'T KNOW THAT!

#### *Repeat Find after Closing the Dialog Box*

You don't have to open the Find dialog box to repeat a find. Press: Ctrl|Shift|F ... to locate the next occurrence.

#### WHAT'S YOUR PROBLEM?

*Got a problem with WordPerfect? Describe the problem in an E-mail. We will do our best to provide a satisfactory answer. The question and answer will also be posted on this web page, as well as in the next newsletter for the benefit of others who might have the same problem.*

#### WHAT'S NEW WITH WORDPER-FECT?

#### *WordPerfect 12 – Highlights*

Here are the major changes, including one enhanced, and four new, features. I really like the Upgrade Installation!

- ❖ WordPerfect Office 12 offers customers straightforward licensing terms, flexible support options and savings of up to 63 per cent over the cost of Microsoft Office. *Did you know WordPerfect allows you to load two legal copies on different computers, as long as both computers are not being used simultaneously? It says so in their License Agreement.*
- ❖ Enhanced! Compatibility with Microsoft Office – Many file compatibility enhancements with Microsoft Office have been added. With WordPerfect Office 12, it is easier than ever before to exchange information with clients using Microsoft Word, Microsoft Excel, and Microsoft PowerPoint®.
- ❖ New! The Workspace Manager allows users to easily customize WordPerfect, Quattro Pro and Presentations to place WordPerfect Office 12 features, including toolbars and menu items, where they would normally be found in Microsoft Office 2002. Users can also choose between WordPerfect Office or Microsoft Officestyle keyboard shortcuts, menus and toolbar interfaces, a Lotus® 1-2-3® mode or the WordPerfect 5.1 Classic Mode. Legal users of WordPerfect Office 12 will have easy access to the legal tools and

keyboard shortcuts they use most, all by activating the Word-Perfect Legal Mode from within the Workspace Manager.

- ❖ New! Compatibility Toolbars WordPerfect Office 12 allows users to open, edit, print and save Microsoft Office files without searching through menus or making multiple selections. Users can now quickly publish documents to PDF, the Web, XML, Microsoft Word, Microsoft Excel or Microsoft PowerPoint at the click of a button – saving time and dramatically reducing the complexity of working with Microsoft Office files.
- ❖ New! Upgrade Installation When installing WordPerfect Office 12, users can now choose to upgrade their existing installation without first uninstalling their previous version 10 or 11. *Customizations and preference settings are automatically forwarded to a new version of WordPerfect Office* **– saving time and making it easier than ever to upgrade.**
- ❖ New! WordPerfect OfficeReady Browser – The WordPerfect OfficeReady Browser enables users to organize, preview and access WordPerfect Office 12 templates in one easy-to-use browser, includes 40 new templates, and provides single-click access to many more via the Web.

Read Corel's entire press release at *http://www.corel.com/servlet/Satellite?pagename=Corel2/Section/Press/Re[lease&sid=1047022959204&cid=10](http://www.corel.com/servlet/Satel-lite?pagename=Corel2/Sec-tion/Press/Re-lease&sid=1047022959204&cid=10) 47023076345*.

*Cindy Adams* 

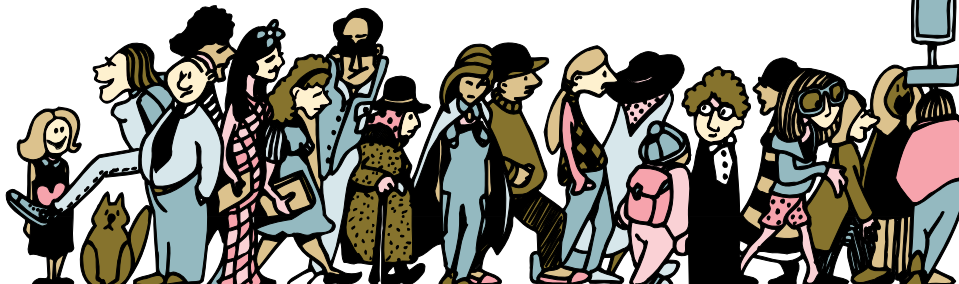

Join the crowd of NTPCUG Members rushing to make their SIG Meetings at the North Lake College Meeting Sitel

# **North Texas PC Users Group, Inc.**

P.O. Box 703449, Dallas, TX 75370-3449 Please visit our Web Page at: *<http://www.ntpcug.org>*

The North Texas PC Users Group, Inc., is a non-profit, independent group, not associated with any corporation. Membership is open to owners and others interested in exchanging ideas, information, hardware, predictions, and other items related to personal and compatible computers. To join the Group, complete the application blank found on the NTPCUG Web site, *[http://www.ntpcug.org,](http://www.ntpcug.org)* and send with \$30 membership dues to the Membership Director address shown below. Subscription to the newsletter is included with each membership.

The Group meets once each month, usually on the third Saturday. See inside front cover for date, time and place of the next North Texas PC Users Group meeting.

#### **North Texas PC Users Group, Inc. Board of Directors, 2003**

 **Linda Moore** *Chairman* **Jack Atkinson Gil Brand James Dunn Tuc Goodwin Bill Parker Birl Smith**

#### **NTPCUG Officers**

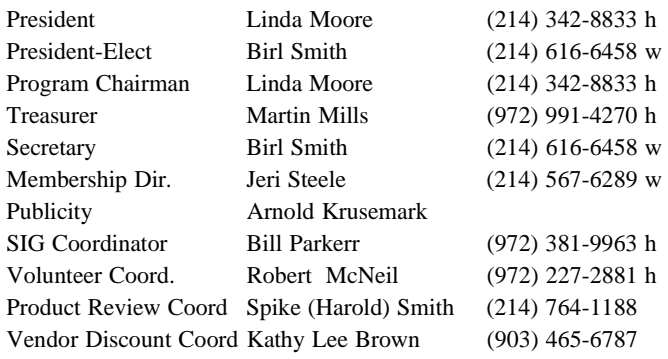

#### **Life Members**

**Phil Chamberlain Jim Hoisington David McGehee Stuart Yarus Kathryn Loafman Reagan Andrews Doug Gorrie**

 **John Pribyl (1924 - 1993) Tom Prickett Connie Andrews Fred Williams Timothy Carmichael Andy Oliver Mark Gruner Alex Lilley Claude McClure**

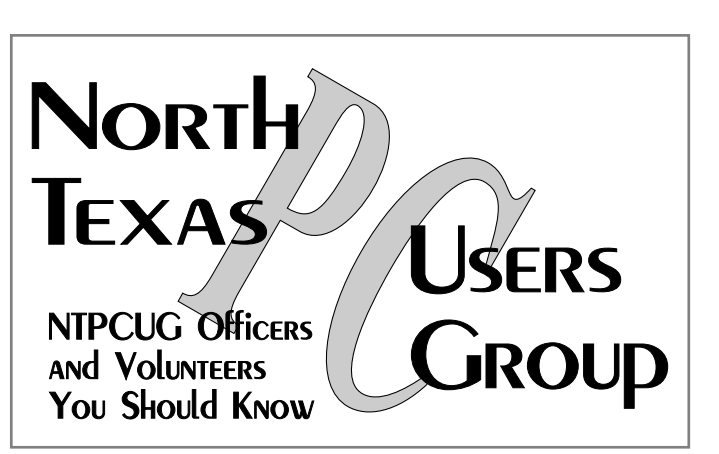

E-mail Password problems? Call Doug Gorrie at............. (972) 618-8002

#### **NTPCUG Web Addresses**

Home Page: <http://www.ntpcug.org>

Click on: *How to Contact Us* and you will see a link to:

- ♠ **President**
- ♠ **Advertising**
- ♠ **Newsletter**
- ♠ **Auditorium Presentations**
- ♠ **Special Interest Group (SIG) Coorinator**
- ♠ **Publicity**
- ♠ **Webmaster**

To e-mail officers and directors: *bod@ntpcug.org*

To e-mail the *PC News* and submit articles: *newsletter@ntpcug.org*

Address Changes, etc... Payment of dues, address changes, and inquiries about membership should be directed to:

> **NTPCUG Membership Director P.O. Box 703449 Dallas, Texas 75370-3449**